# **Technologieempfehlungen für die Erarbeitung von Risikobeurteilungen mit umfassender Konformitätsvermutung mit Hinweise für MBT-RAT[1](#page-0-0) (Excel mit Makros)**

mit Beispiel für Stetigförderer

# **Vorbetrachtungen zu Risikobeurteilung mit umfassender Konformitätsvermutung**

## **A Anforderungen an Risikobeurteilung mit umfassender Konformitätsvermutung**

In einer EG-Konformitätserklärung wird generell bestätigt, die Maschinenrichtlinie 2006/42/EG eingehalten zu haben. Dazu gehören auch alle Anhänge, insbesondere Anhang I, *Grundlegende Sicherheits- und Gesundheitsschutzanforderungen für Konstruktion und Bau von Maschinen[2.](#page-0-1)*

Mit der Risikobeurteilung soll bewiesen werden,

- für alle zutreffenden grundlegenden Sicherheits- und Gesundheitsschutzanforderungen
- alle Gefährdungen identifiziert und
- auf der Grundlage des Standes der Technik beseitigt oder ausreichend gemindert zu haben.

Risikobeurteilungen allein auf der Grundlage der EN ISO 12100 begründen keine Konformitätsvermutung[3](#page-0-2).

Risikobeurteilungen mit umfassender Konformitätsvermutung enthalten:

- alle Abschnitte für *Sicherheitsanforderungen und Maßnahmen* sowie *Benutzerinformationen* aller zutreffenden harmonisierten Normen
- die den GSA<sup>[4](#page-0-3)</sup> (Anhang I, MRL) zugeordnet wurden. Bei GSA-Mehrfachzuweisungen<sup>[5](#page-0-4)</sup> entstehen mehrere Excel-Zeilen zu einer Normvorgabe. Ab der zweiten Zuweisung wird jeweils in Spalte AR *Beschreibung der Risikominderung* ab zweiter Zuweisung auf die erste (in blauer Schrift) verwiesen und in Spalte L *bereits behandelt* die Kennzeichnung "x" eingetragen.

Risikobeurteilungen mit umfassender Konformitätsvermutung können arbeitsteilig erarbeitet werden:

- einmalige Erarbeitung einer vorbereiteten Risikobeurteilung für einen bestimmten Anwendungsbereich (i. d. R. Anwendungsbereich einer Typ C-Norm, genannt Risikobeurteilungs-Vorlage)
- wiederholte Anwendung, Erarbeitung der Risikobeurteilungen für die realen Maschinen, Maschinenanlagen und Sicherheitsbauteile, z. B. Steuerungen.

## **B Ziele der Technologie zur Erarbeitung von Risikobeurteilung mit umfassender Konformitätsvermutung**

Erarbeitung von sicheren Risikobeurteilungen mit umfassender Konformitätsvermutung, die auch die Anforderungen des EU-Leitfadens zur Anwendung der Maschinenrichtlinie 2006/42/EG erfüllen.[6](#page-0-5)

Anwender sollten fachlich geführt werden.[7](#page-0-6)

Weitgehende Vermeidung von Routineprozessen.

Reduzieren der Erarbeitungszeiten.

<span id="page-0-0"></span> <sup>1</sup> MBT-RAT: www.maschinenrichtlinie.de/CE-Tools; Software Risikobeurteilung, *MBT-RAT - Risk Assessment Tool* 

<span id="page-0-1"></span><sup>2</sup> Maschinenrichtlinie 2006/42/EG, Anhang II, A Zi. 4

<sup>3</sup> EU-Leitfaden zur Anwendung der Maschinenrichtlinie 2006/42/EG, § 111

<span id="page-0-4"></span><span id="page-0-3"></span><span id="page-0-2"></span><sup>4</sup> grundlegende Sicherheits- und Gesundheitsschutzanforderungen 5 siehe z. B. EN 620:2002+A1:2010, Anhang ZA.1 und EN 60204-1:2018, Anhang ZZA

<sup>6</sup> EU-Leitfaden zur Anwendung der Maschinenrichtlinie 2006/42/EG ab § 159

<span id="page-0-6"></span><span id="page-0-5"></span> $^7$  siehe auch Buch "Risikobeurteilung gemäß Maschinenrichtlinie 2006/42/EG" von Kessels/Muck, Kap. 13

## **C Grundsätzlicher Arbeitsablauf bei der Erarbeitung von Risikobeurteilungen mit umfassender Konformitätsvermutung**

Einmalige Vorbereitung einer Risikobeurteilung für einen bestimmten Anwendungsbereich:

1. Erstellung einer Risikobeurteilungs-Vorlage für einen bestimmten Anwendungsbereich, i. d. R. Anwendungsbereich einer Typ C-Norm. Für die Produktnormen (Typ C-Normen) wurden von den Normenverfasser die Risikoeinschätzungen und Bewertungen (Risikobeurteilungen pro Gefährdung) bereits durchgeführt bzw. begonnen<sup>[8](#page-1-0)</sup>. Sie müssen nicht wiederholt werden.

Wiederholte Anwendung für eine reale Maschine

- 2. Anpassen der Risikobeurteilungs-Vorlage an die reale Maschine durch:
	- Ausblenden von zumindest zeitweise nicht benötigten Excel-Spalten und
	- Ausblenden von Excel-Zeilen, z. B. für die reale Maschine nicht zutreffende GSA und nicht zutreffende Normabschnitte (keine Hydraulik, obwohl in der Norm behandelt)
- 3. Erarbeitung (Fertigstellen) der Risikobeurteilung für die reale Maschine mit Hilfe der Risikobeurteilungs-Vorlage.

#### **Grundsätze für die Erarbeitung der Risikobeurteilungen**

Zuerst

werden alle vorbereiteten Abschnitte der Typ C- und Typ B2-Normen abgearbeitet<sup>[9](#page-1-1)</sup>

und danach

müssen die in den Normen nicht behandelten Gefährdungen gemäß EN ISO 12100 identifiziert und behandelt werden.

Dieser Arbeitsablauf ist auch für Maschinen anwendbar, für die keine Typ C-Normen existieren.

## **D Erforderliche materielle Voraussetzungen**

Rechner, möglichst mit 2 Bildschirmen:

Bildschirm 1: Risikobeurteilung (z. B. MBT-RAT) Bildschirm 2: Anzeige der Normabschnitte (PDF-Datei)

Zwei einzelne Rechner erfüllen die gleiche Funktion.

Erforderliche Typ C-, B- und Typ A-Normen im PDF-Format.

## **E Personelle Voraussetzungen**

Normale Excel-Kenntnisse (keine spezielle Schulung zum Verständnis der Software).

Fachwissen über das zu konstruierende Produkt.

**Nebeneffekt:** Durch das systematische Anwenden der Normen wird das Fachwissen der Anwender erweitert (Qualifizierungsmaßnahme!).

 $\overline{a}$ 

<span id="page-1-0"></span><sup>8</sup> CEN Guide 414:2017

<span id="page-1-1"></span><sup>9</sup> Die Typ B1-Normen sind in den Risikobeurteilungs-Vorlage angegeben und werden als Nachschlagewerke angewandt

Technologieempfehlungen für die Erarbeitung von Risikobeurteilungen mit umfassender Konformitätsvermutung mit Hinweise für MBT-RAT (Excel mit Makros)

# **Technologieempfehlungen**

Da die Risikobeurteilungs-Vorlage voraussichtlich auch für weitere Risikobeurteilungen benötigt wird, darf sie nicht überschrieben werden. Sie ist zu kopieren, d. h. unter einem anderen Namen mit Bezug zur realen Maschine, abzuspeichern.

## **1. Vorbereiten der Risikobeurteilung**

Auf dem Bildschirm 1 wird die Risikobeurteilungs-Vorlage geöffnet.

In der Excel-Liste ist mit Reiter Projektdaten das Tabellenblatt Projektdaten aufzurufen und zu bearbeiten.

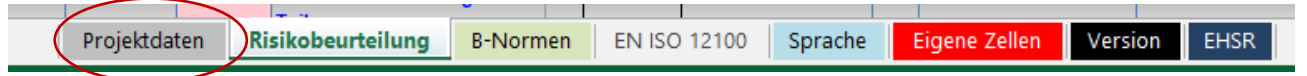

Insbesondere ist dabei die bestimmungsgemäße Verwendung und mögliche Fehlanwendung zu beschreiben.

## **2. Anpassen der Risikobeurteilungs-Vorlage an die reale Maschine**

#### **2.1 Ermitteln der grundlegende Sicherheits- und Gesundheitsschutzanforderungen (GSA) für die reale Maschine**

Grundlage ist Anhang I, Maschinenrichtlinie 2006/42/EG.

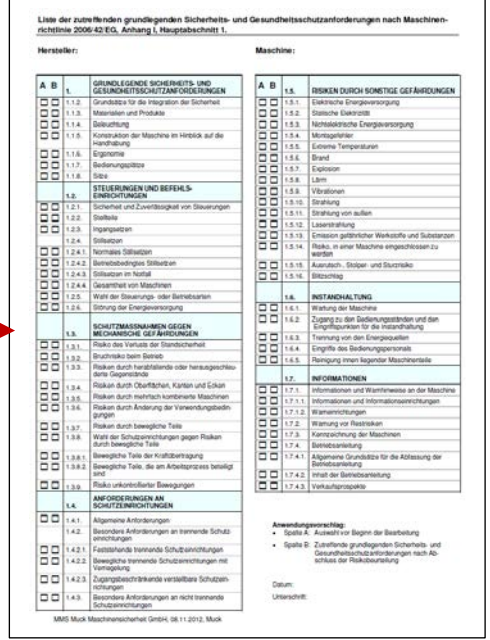

Herauszufinden ist, welche GSA für die reale Maschine zutreffend sind oder zutreffend sein könnten. Dabei ist der Anhang I angefangen von GSA 1.1.2. schrittweise bis GSA 1.7.4.3. durchzuarbeiten. Für bestimmte Maschinenkategorien sind ebenfalls die GSA aus den Hauptabschnitten 2 bis 6 einzubeziehen.

**Empfehlung:** Datei "Liste behandelte zutreffende grundlegende Sicherheits- und Gesundheitsschutzanforderungen" aus Download herunterladen<sup>[10](#page-2-0)</sup> und Spalte A ausfüllen.

Die Ergebnisse sind in die Excel-Liste (Reiter Risikobeurteilung) zu übertragen.

**Tipp:** Alle GSA, die als nicht zutreffend eingestuft worden sind, erhalten in der Excel-Liste in Spalte I (*Gefährdung vorhanden*) ein Minuszeichen  $(...).$ 

Zur Kontrolle, alle anderen müssten mit einem "x" gekennzeichnet sein.

Alle zutreffenden Excel-Zeilen erhalten in Spalte E (*GSA-Nr.*) einen roten Hintergrund, die anderen bleiben farblos.

#### **2.2 Ermitteln der nicht zutreffenden Abschnitte der Typ C- und Typ B2-Normen**

Für jede anzuwendende Typ C- und Typ B2-Norm wird das Inhaltsverzeichnis (wenn es nicht ausführlich ist, dann die Norm) durchgearbeitet, um die nicht zutreffende Abschnitte zu ermitteln und alle diesbezüglichen Excel-Zeilen der Risikobeurteilung in der Spalte I Gefährdung vorhanden ein "-" zu setzen.

Beispiel: **EN 619:2002+A1:2010**; Stetigförderer und Systeme – Sicherheits- und EMV-Anforderungen an mechanische Fördereinrichtungen für Stückgut: keine verfahrbaren Stetigförderern oder Transportwagen, keine Verschiebewagen, keine Kreisförderer, keine Vertikal-Umsetzeinrichtungen, Beispiel: **EN 60204-1:2018**; Sicherheit von Maschinen – Elektrische Ausrüstung von Maschinen – Teil 1: Allgemeine Anforderungen: kein PELV,

kein kabelloses Steuerungssystem, kein Not-Aus (vorhanden Not-Halt), keine aufgetrommelten Leitungen, keine Schleifleitungen

Zur Reduzierung der Excel-Zeilen werden alle nicht benötigten ausgeblendet; Spalte I Filter ohne "-".

<span id="page-2-0"></span> <sup>10</sup> www.maschinen-sicherheit.info/Download

Technologieempfehlungen für die Erarbeitung von Risikobeurteilungen mit umfassender Konformitätsvermutung mit Hinweise für MBT-RAT (Excel mit Makros)

## **3. Bearbeiten der in den Typ C-Normen behandelten Gefährdungen**

Auf dem Bildschirm 1 liegt die Excel-Tabelle mit der Risikobeurteilung, auf Bildschirm 2 wird die zu bearbeitende Norm geöffnet.

Beispiel: **EN 619:2002+A1:2010**; Stetigförderer und Systeme – Sicherheits- und EMV-Anforderungen an mechanische Fördereinrichtungen für Stückgut  $(Normtvp = 1)$ 

Hier werden alle Normen (Filter *Normtyp* = 1) bearbeitet, die die speziellen Gefährdungen des Produkts widerspiegeln.

Aufgrund der ständigen Normenbezüge empfiehlt sich, die Excel-Liste dem Inhaltsverzeichnis der Norm anzupassen. Der Vorteil dieser Sortierung ist, die in der Risikobeurteilung aufbereiteten Gefährdungen können synchron zur Norm abgearbeitet werden, das ständige Suchen der Normabschnitte entfällt.

Zur Erhöhung der Bearbeitungssicherheit wird die Risikobeurteilung (über die Filterfunktion) erneut sortiert (Excel-Sortierung von klein nach groß):

- 1. Spalte P (*Abschnitt / Detail*, Sortierung aufsteigend),
- 2. Spalte N (*Norm Nummer,* Sortierung aufsteigend),
- 3. Spalte M (*Normtyp[11](#page-3-0),* Sortierung aufsteigend).

Ziel ist, die gesamte Excel-Tabelle auf eine Bildschirmseite zu bringen.

Folgende Spalten können zeitweise ausgeblendet (nicht gelöscht!) werden: Spalten A bis D, Spalten G und H, J bis L, O, R bis AN, AS bis AT, AU bis AX, BE und BH. Im Bedarfsfalle kann auch noch die Spalte F ausgeblendet werden.

**Tipp:** Die Lebensphasen werden in einem gesonderten Arbeitsschritt bearbeitet und können vorerst übersprungen werden.

Anders formuliert die verbleibenden Spalten sind:

Spalte E *GSA*, Spalte I *Gefährdung vorhanden*, Spalte M *Normtyp*, Spalte N *Norm Nummer*, Spalte P *Abschnitt /Detail*, Spalten AQ bis AR, *… Beschreibung der Risikominderung*, Spalte AY bis BD *…weitere Reduzierung*, Spalte BF und BG, *Bearbeiter …*

Damit ergibt sich nachfolgendes Bild (Auszug aus Risikobeurteilungs-Vorlage für Stetigförderer):

|                |                          |                                                    | $1 \cdot M$    | N                              | p         | Q                                                                                                    | <b>ACAFAQ</b> |                          | <b>AR</b>               |  |  | AYAZBABB BC  |     |              | <b>BD</b>   | <b>BF</b>               | <b>BG</b>                     |  |
|----------------|--------------------------|----------------------------------------------------|----------------|--------------------------------|-----------|----------------------------------------------------------------------------------------------------|---------------|--------------------------|-------------------------|--|--|--------------|-----|--------------|-------------|-------------------------|-------------------------------|--|
|                |                          |                                                    | $\overline{a}$ | Einfügen / Löschen von Zeilenm |           | $\mathbf{r}_i$                                                                                                    |               |                          | # # # 13                |  |  | # # # # 54   |     |              | 55          | 57                      | 58                            |  |
| $\overline{2}$ |                          | MBT Risiksbeurteilung nach<br>senzia ballinia, de- |                |                                |           |                                                                                                    |               | Risikominimierung        |                         |  |  |              |     |              |             |                         |                               |  |
| 3              | C MRT Machtersheimer GhR |                                                    |                | ÷                              | ٠         | rdungen nach (harmonisierter) Norm                                                                                                    |               |                          |                         |  |  | Risiko-      |     |              | Weitere     |                         |                               |  |
|                | Version 2                | Log                                                |                |                                | hitt<br>. |                                                                                                    |               | konst<br>sicher<br>infor | <b>Beschreibung der</b> |  |  |              |     | <b>Risik</b> | Reduzierung |                         |                               |  |
| 4              | Nr.                      |                                                    |                | <b>Norm Nummer</b>             | Detail    | Norminhalt (eingekürzt und bearbeitet)                                                                                                    |               |                          | <b>Risikominderung</b>  |  |  | <b>SFPWo</b> |     |              | notwendia?  | <b>Bearbeiter</b>       | Gefährd<br>ung ist<br>behande |  |
| 5              | $\sim$                   | л                                                  | $\mathbf{v}$   | $\overline{X}$                 |           | $\mathbf{v}$                                                                                                    | $-1$          |                          |                         |  |  | $- - - - -$  |     |              |             | $\overline{\mathbf{v}}$ | $\mathbf{v}$                  |  |
| 98             | 1.3.8.                   | $\mathbf{x}$                                       |                | EN 619:2002+A1:2010 5.1.1.1-1  |           | Gefahrbereiche zwischen kraftbewegten und festen<br>Teilen von horizontalen und vertikalen Weichen, Ein-.<br>Aus-Schleusern, Horizontal- und Vertikal-<br>Umsetzeinrichtungen und Durchgängen sind im Arbeits-<br>und Verkehrsbereich zu sichern. **                                                                                                    |               |                          | (beschreiben)           |  |  |              | ه ا |              |             |                         |                               |  |
| 99             | 1.3.8.                   | $\mathbf x$                                        |                | EN 619:2002+A1:2010 5.1.1.1 -2 |           | Andernfalls sind die Gefahrbereiche zu sichern durch<br>z. B. Umzäunungen (Gitter nach EN 294 fersetzt durch<br>EN ISO 13857:20081. Türen oder Schranken mit<br>Verriegelungen oder Schutzeinrichtungen mit<br>Annäherungsreaktion (Lichtschranken, Schaltmatten),<br>Falls durch das Fördergut ein Gefahrbereich entsteht,<br>muss die ungünstigste Position berücksichtigt werden. |               |                          | (beschreiben)           |  |  |              | ٠   |              |             |                         |                               |  |
| 100            | 1.3.8.                   | $\mathbf{x}$                                       |                | EN 619:2002+A1:2010 5.1.1.2-1  |           | Be- und Entladeöffnungen umkleideter Geräte müssen<br>so gesichert sein, dass Gefahrbereiche nicht erreicht<br>werden können. Andernfalls müssen Gefahrbereiche<br>durch Ein- und Auslauftunnel oder durch verriegelte.<br>trennende Schutzeinrichtungen,  gesichert werden.                                                                                                    |               |                          | (beschreiben)           |  |  |              | ь   |              |             |                         |                               |  |
| 101            | 1.3.8.                   | $\mathbf x$                                        |                | EN 619:2002+A1:2010 5.1.1.2-2  |           | Tunnelschutzeinrichtungen müssen nach EN 294<br>[ersetzt durch EN ISO 13857:2008] dimensioniert<br>werden. *                                                                                                    |               |                          | (beschreiben)           |  |  |              |     |              |             |                         |                               |  |
| 102            | 1.3.8.                   | $\mathbf{x}$                                       |                | EN 619:2002+A1:2010 5.1.1.3    |           | Gefahrbereiche  zwischen geförderten Lasten und<br>festen Teilen der Umgebung sind im Arbeits- und<br>Verkehrsbereich durch Mindestabstände entsprechend<br>Tabelle 1 von EN 349:1993 [ersetzt durch EN<br>349:1993+A1:2008] zu vermeiden oder durch z. B<br>Schutzeinrichtungen mit Annäherungsreaktion zu<br>sichern.#                                                             |               |                          | (beschreiben)           |  |  |              | ا ہ |              |             |                         |                               |  |
| 103            | 1.3.8.                   | x                                                  |                | EN 619:2002+A1:2010 5.1.1.4    |           | Im Arbeits- und Verkehrsbereich muss seitlich<br>zwischen den Förderern oder deren Förderaut und<br>den festen Gegenständen der Umgebung ein<br>Mindestabstand von 0.5 m bis zu einer Höhe von 2.5 m<br>über der Standfläche von Personen eingehalten<br>werden                                                                                                    |               |                          | (beschreiben)           |  |  |              | I۰  |              |             |                         |                               |  |

<span id="page-3-0"></span><sup>11</sup> Normtyp ist hier eine Sortierspalte, die die Reihenfolge der zu behandelnden Normen bestimmt, im Buch "Risikobeurteilung gemäß Maschinenrichtlinie 2006/42/EG" von Kessels/Muck als Norm-Ranking bezeichnet

Behandelt werden nur die Excel Zeilen:

- in Spalte I "Gefährdung vorhanden" mit dem Kennzeichen "x" und
- in Spalte M "*Normtyp"* mit der Kennzahl "1" (Filter auswählen).

In der Spalte N "*Norminhalt (eingekürzt und bearbeitet)*" werden die Abschnitte der Normen auszugsweise wiedergegeben. Ist am Ende des Texts ein Stern "\*" vorhanden, ist der Inhalt eingekürzt (Nachlesen des Norminhalts empfohlen). Bei zwei Sternen "\*\*" ist der Inhalt wesentlich verkürzt dargestellt. Hier ist ein Nachschlagen des Normabschnitts grundsätzlich erforderlich.

**Tipp:** Es hat sich in der praktischen Anwendung gezeigt, die Abschnitts-Nummer in der Excel-Liste zu erkennen und dann direkt den Abschnitt in der PDF-Datei zu lesen.

Die Lösungen werden in Spalte AR "*Beschreibung der Risikominderung*" eingetragen. Bereits vorausgewählte Lösungen sind zu bestätigen oder zu überschreiben.

**Empfehlung:** Es entstehen verschiedene Lösungsarten, die optisch leicht erkennbar sein sollten:

- noch keine Bearbeitung: Schriftfarbe schwarz
- Lösung abgeschlossen: Schriftfarbe Grün
- Lösung nicht abgeschlossen: Schriftfarbe Rot
- Vorgabe nicht zutreffend: Schriftfarbe Violett

Sobald für eine Vorgabe mehrere Gefahrenstellen zutreffend sind, muss die Excel-Zeile kopiert werden.

Pro Gefahrenstelle wird eine Excel-Zeile benötigt. Zur eindeutigen Unterscheidung und Beweisführung müssen die Spalten R bis V vorübergehend eingeblendet und entsprechend bearbeitet werden.

Es erfolgt die schrittweise Abarbeitung aller Excel-Zeilen.

**Tipp:** Die Lebensphasen werden im Block bearbeitet, d.h. vorgegebenen bestätigt oder aktualisiert.)

Nach abgeschlossener Bearbeitung einer Excel-Zeile (grüne Schrift in Spalte AR) oder nicht zutreffender Vorgabe (violette Schrift in Spalte AR) ist das Ergebnis wie folgt zu quittieren:

- Spalte BD *Weitere Reduzierung notwendig?* ist mit "-", zu kennzeichnen
- in Spalte BF *Bearbeiter* ist der Name einzutragen und
- Spalte BG *Gefährdung ist behandelt* mit "x" zu kennzeichnen.

Eine noch nicht abgeschlossene Lösung erhält keine Quittierung.

Nach der vollständigen Quittierung erfolgt in der Spalte E *GSA-Nr.* ein Farbumschlag von Rot auf Grün.

Diese Arbeit endet, sobald alle Vorgaben mit *Normtyp* = 1 abgearbeitet sind.

Sollte es noch eine weitere Typ C-Norm geben, so ist die Prozedur zu wiederholen.

## **4. Bearbeiten der in den Typ B2-Normen behandelten Gefährdungen (Normtyp 3)**

In den Typ C-Normen werden generell die mitgeltenden Normen aufgeführt.

Beispiel: **EN 619:2002+A1:2010**

5.2.1 Elektrische Ausrüstung

Die elektrische Ausrüstung von Stetigförderern muss allen anwendbaren Abschnitten der EN 60204-1, gemeinsam mit den unten aufgeführten Anforderungen, entsprechen.

Der Arbeitsablauf entspricht dem des Abschnitts 3, nur statt Normtyp 1 jetzt Normtyp 3.

Auch hier ist jede erfolgreich bearbeitete Excel-Zeile am Ende zu quittieren.

MBT-RATм E  $\mathbb{R}$ N Þ  $\frac{1}{3}$ **DME** İrdi Log | Initt  $\overline{A}$ **Numma** Detail  $\overline{r}$   $\overline{r}$ ⊺▼  $\overline{\phantom{a}}$ 5

Technologieempfehlungen für die Erarbeitung von Risikobeurteilungen mit umfassender Konformitätsvermutung mit Hinweise für MBT-RAT (Excel mit Makros)

## **5. Bearbeiten der in den Normen nicht behandelten Gefährdungen**

Die Bearbeitung erfolgt jeweils für eine GSA gemäß EN ISO 12100 (Spalte E, Filter *GSA-Nummer auswählen)*.

Die Excel-Liste ist neu zu sortieren:

- 1. Spalte P *Abschnitt / Detail*
- 2. Spalte N *Norm-Nummer*
- 3. Spalte M *Normtyp*
- 4. Spalte I *GSA*

Die Excel-Tabelle ist um nachfolgende Spalten zu erweitern:

- 1. Spalten R bis V *Ursprung, mögliche Folgen, Ort/Gefahrenbereich, Gefährdungsereignis; Gefährdete Personen*
- 2. Spalten W bis AD *Lebensphasen*
- 3. AE bis AN *Risikoeinschätzung und Bewertung vorher*
- 4. Spalten AY bis BC *Risikoeinschätzung und Bewertung nachher.*

Es sind alle zutreffenden Gefährdungen einzublenden (Spalte L Filter *alles auswählen*).

Angezeigt werden alle bisher behandelten Normvorgaben der Normtypen 1 bis 3 mit ihren Lösungen (*Beschreibung der Risikominderung*).

Die Normvorgaben mit Normtyp 4 sollen Anregungen zur Identifizieren weitere Gefährdungen geben. Hier sind alle Spalten der Excel-Liste zu bearbeiten. Werden keine weitere Gefährdungen gefunden, heißt die Lösung: Keine diesbezüglichen Gefährdungen vorhanden.

Bereits in Spalte AR in blauer Schrift eingetragene Verweise<sup>[12](#page-5-0)</sup> besagen, dass diese Gefährdung bereits in einer Typ C- oder Typ B2-Norm behandelt wurde.

Nach Abschluss der Bearbeitung soll mittels Normtyp 8<sup>[13](#page-5-1)[14](#page-5-2)</sup> noch einmal geprüft werden, ob wirklich alle Gefährdungen gefunden wurden.

Wenn auch diese Aufgabe beendet wurde, ist mit Normtyp 9 zu kontrollieren, ob die betreffende GSA auch wirklich eingehalten wurde:

- bei Einhaltung wird der schwarze Text **GSA eingehalten** grün (**GSA eingehalten)** und
- bei Nichteinhalten wird die Antwort rot (**GSA nicht eingehalten)** geschrieben.

Nach Abschluss dieser GSA wird die nächste GSA gewählt und mit gleicher Prozedur abgearbeitet.

#### **6. Ende der Bearbeitung der Risikobeurteilung**

Hier werden nur die zutreffenden Excel Zeilen, Spalte I (Kennzeichen = "x") bearbeitet.

Nach Bearbeitung aller grundlegenden Sicherheits- und Gesundheitsschutzanforderungen ist die Risikobeurteilung – zumindest für den momentanen Stand - fertig bearbeitet. Alle Lösungen sind in grüner, violetter oder blauer Schrift dargestellt.

Sollten einzelne Aufgaben nicht ausreichend gelöst sein (rote Schrift) oder noch unbearbeitete (schwarze Schrift), so sind diese Excel Zeilen in einem späteren Arbeitsgang zu aktualisieren.

Die Erarbeitung der Risikobeurteilung ist endgültig beendet, wenn alle GSA mit **GSA eingehalten** abgeschlossen wurden.

 $\Box$  14.11.2021

<span id="page-5-0"></span><sup>&</sup>lt;sup>12</sup> Inhalt der Risikobeurteilungs-Vorlage<br><sup>13</sup> analog PC-Technik: "Wollen Sie wirklich löschen?" hier: "Haben Sie wirklich alle Gefährdungen identifiziert?"

<span id="page-5-2"></span><span id="page-5-1"></span><sup>14</sup> Normtyp 8 verweist auf die Anhänge B der EN ISO 12100